# Guide de l'usager du fichier de données de facturation Nouvelles données

Version 1 Entrée en vigueur le début de 2025

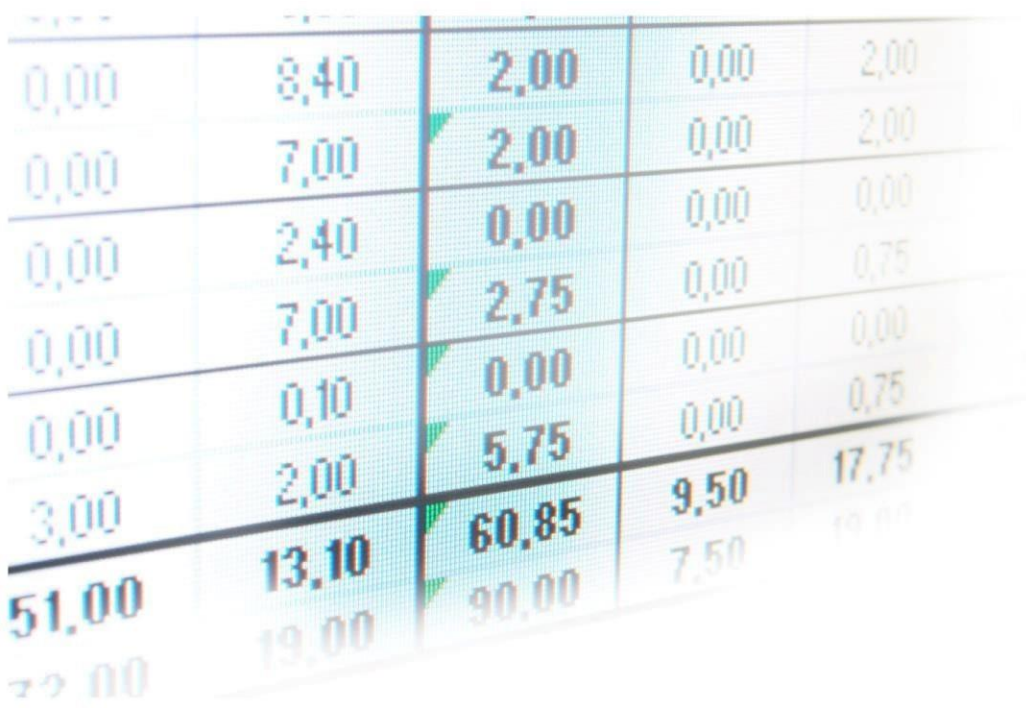

### Table des matières

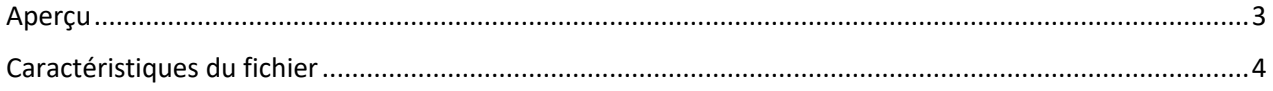

### <span id="page-2-0"></span>Aperçu

Au début de 2025, Postes Canada passera de son ancienne plateforme SAP à la prochaine génération de solutions SAP infonuagiques. Grâce à cette transformation, vous profiterez d'une facturation simplifiée. Les spécifications relatives au fichier de données de facturation décrites dans ce document entreront en vigueur le début de 2025.

En plus des factures traditionnelles, Postes Canada peut fournir vos renseignements de facturation dans un fichier de données. Au début de 2025, c'est un fichier en format .csv (contrairement au format txt. actuel) qui fournira des renseignements de facturation complets. Si vous l'avez demandé, vous le recevrez en même temps que vos factures standard.

Les clients qui ont plusieurs emplacements et un payeur central peuvent ainsi analyser plus facilement les factures pour plusieurs comptes, combinées dans un seul fichier de données.

Pour vous aider à repérer les changements apportés au fichier de données de facturation actuel, veuillez noter ce qui suit :

- Les renseignements surlignés en *jaune* indiquent un changement apporté au fichier de données de facturation actuel que vous recevez au moyen de l'outil Connexion ou par SFTP.
- Les renseignements surlignés en bleu indiquent un changement apporté au fichier de données de facturation actuel que vous recevez par SFTP seulement.

#### Utilisez votre fichier de données pour :

- Exporter des renseignements d'un fichier .csv dans une feuille de calcul (p. ex., Microsoft Excel) ou une base de données (p. ex., Microsoft Access)
- Consulter vos données de facturation de Postes Canada pour tous les produits
- Consulter vos données de facturation pour plusieurs comptes
- Effectuer une analyse plus approfondie de votre facture en l'intégrant à vos données internes

#### Récupérer votre fichier de données de facturation

Le fichier de données de facturation continuera d'être envoyé au moyen de l'outil Connexion ou par SFTP, la méthode de livraison électronique sécurisée de Postes Canada. Après le début de 2025, le fichier de données de facturation peut être disponible par SFTP dans certains cas. D'autres renseignements suivront.

## <span id="page-3-0"></span>Caractéristiques du fichier

Le fichier électronique de données de facturation est un fichier texte (.csv) à longueur variable qui s'importe facilement dans des applications de bases de données comme MS Access ou dans des tableurs tels que MS Excel.

Les données sont définies par des doubles guillemets (""), qui servent de déterminants du texte, et sont séparées par une ligne verticale (|), qui agit comme délimiteur.

Le fichier électronique de données de facturation comprend les champs de dossier 'en tête' et 'détails'.

Le champ En-tête fournit des renseignements qui peuvent servir à désigner l'expéditeur, la date et l'heure de création du fichier ainsi que le destinataire du courriel. Certaines valeurs de contrôle y figurent également, telles que le nombre total de documents (factures), la valeur monétaire totale des transactions et le nombre total de lignes dans le fichier, qui permettent à Postes Canada de s'assurer que le fichier est complet et que toutes les transactions ont été comptabilisées. Le champ En-tête, soit la toute première ligne du fichier, correspond à une seule ligne de données.

Le champ Détails renferme le sommaire des transactions et les données sur les lignes qui s'appliquent à chaque facture et transaction de rajustement figurant dans le fichier.

Dans le champ Détails, les transactions sont triées selon le numéro de client, puis en fonction du numéro de la commande.

Toutes les transactions du fichier seront définies par une ligne sommaire, puis par au moins une ligne détaillée. Les lignes sommaires (dans lesquelles figurent un 'S') s'afficheront d'abord, puis seront suivies des lignes détaillées (dans lesquelles figurent un 'D'. Les fichiers qui renferment plusieurs factures ou rajustements pour le même numéro de client afficheront d'abord plusieurs lignes sommaires, puis les lignes détaillées, comme dans l'exemple suivant :

> Sommaire – Client 1 – Facture 123 Détails – Client 1 – Facture 123 – ligne A Détails – Client 1 – Facture 123 – ligne B Détails – Client 1 – Facture 123 – ligne C

 $\mathbf b$  $\mathsf{d}$ Ŧ h j. Ĩ.  $\mathbf{k}$ л.  $m$  $\overline{n}$  $0|D|$  $\mathsf{v}$ w a  $\mathbf{c}$  $\mathbf{e}$ g  $\alpha$ r  $\mathsf{s}$  $t$  $\mathbf{u}$  $\mathbf x$ v z Anglais  $G$   $H$   $I$  $K$  L M N O P Q R S T U V W X A  $\mathsf B$  $\mathsf{C}$  $D \mid E$  $\mathsf F$  $\mathbf{J}$ Y  $\frac{a}{b}$   $\frac{b}{c}$   $\frac{c}{1}$   $\frac{c}{1}$   $\frac{d}{d}$  $\hat{u}$   $\hat{u}$   $\hat{y}$ à  $\hat{a}$  $\epsilon$ Français À Â  $C$   $\epsilon$   $\epsilon$   $\epsilon$   $\epsilon$   $\epsilon$   $\tau$   $\tau$ ô  $\hat{U} | \hat{U} | \hat{U}$  $\overline{2}$  $3<sup>1</sup>$  $\overline{4}$  $5<sup>1</sup>$ 6  $7$  $8<sup>1</sup>$  $\overline{9}$ **Numéros**  $\mathbf{1}$  $\circ$  $#$ Autres

**Note 1** Caractères acceptables pour les colonnes 35, 36, 37, 38 et 39 inclusives :

Veuillez noter que les caractères qui ne figurent pas dans le tableau ci-dessus seront remplacés par un point d'interrogation (?).

#### Champs des dossiers

Les champs énumérés ci-après forment une liste des éléments de données et de leur emplacement précis dans le nouveau fichier électronique de données de facturation.

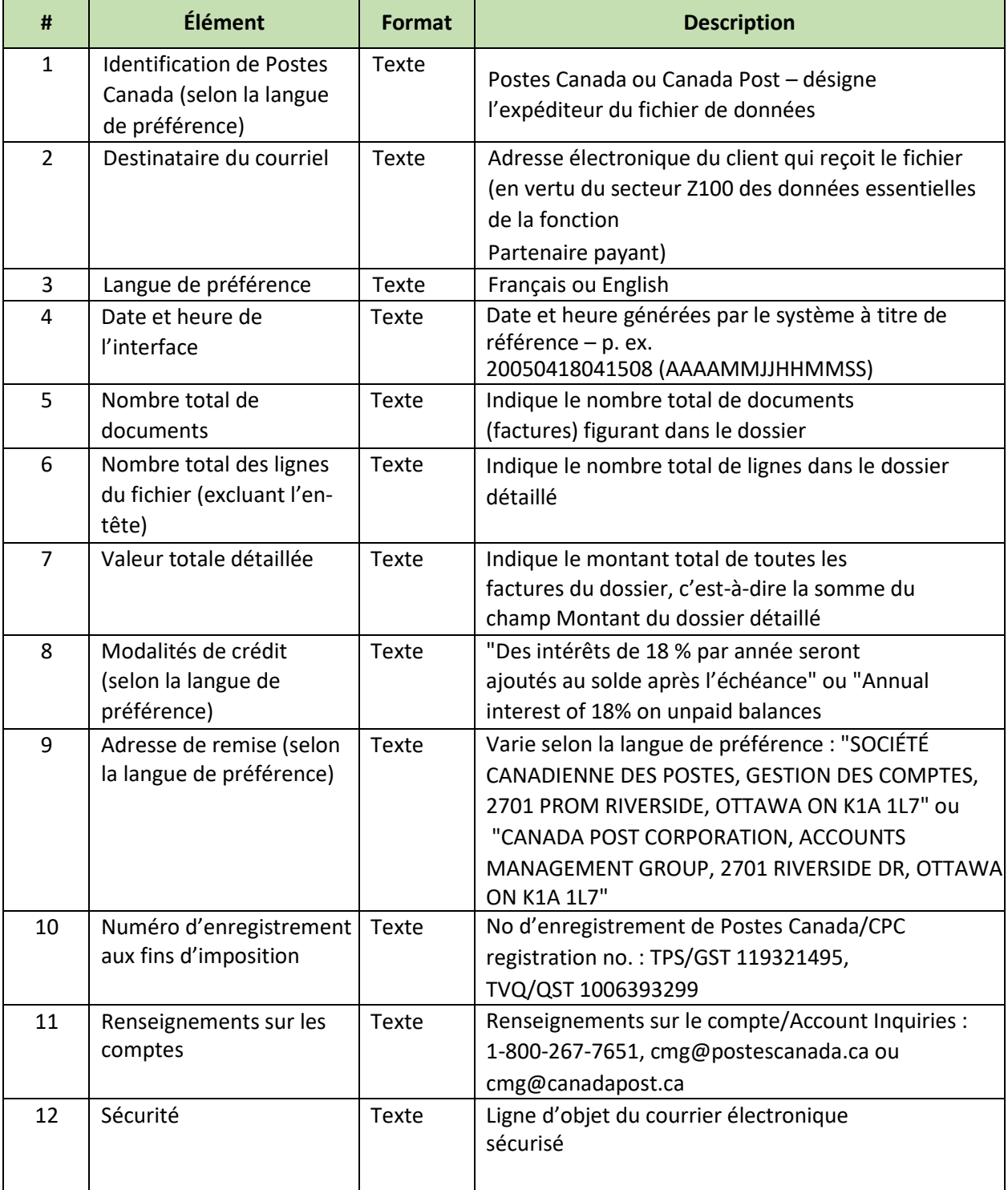

### Dossier détaillé

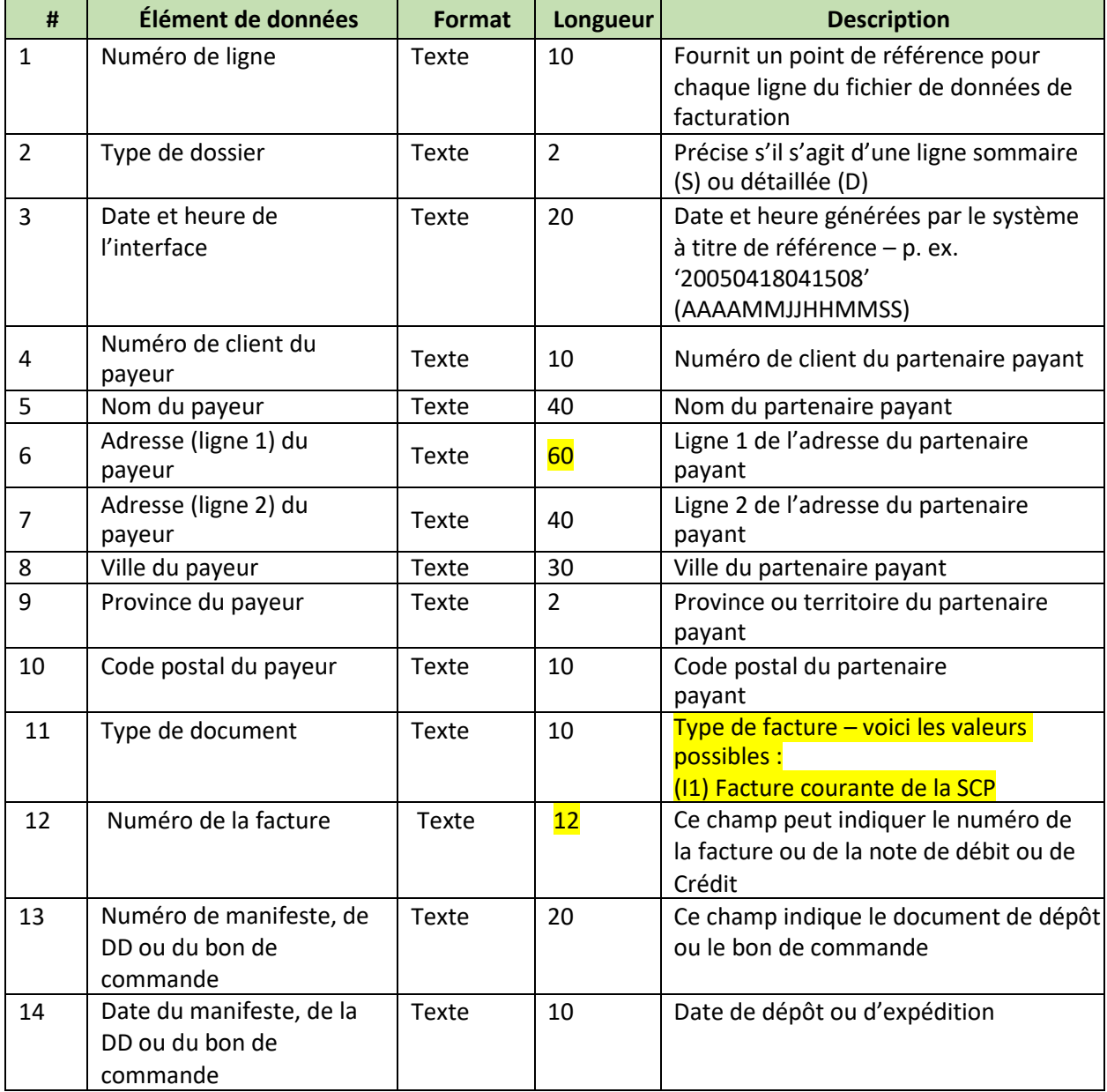

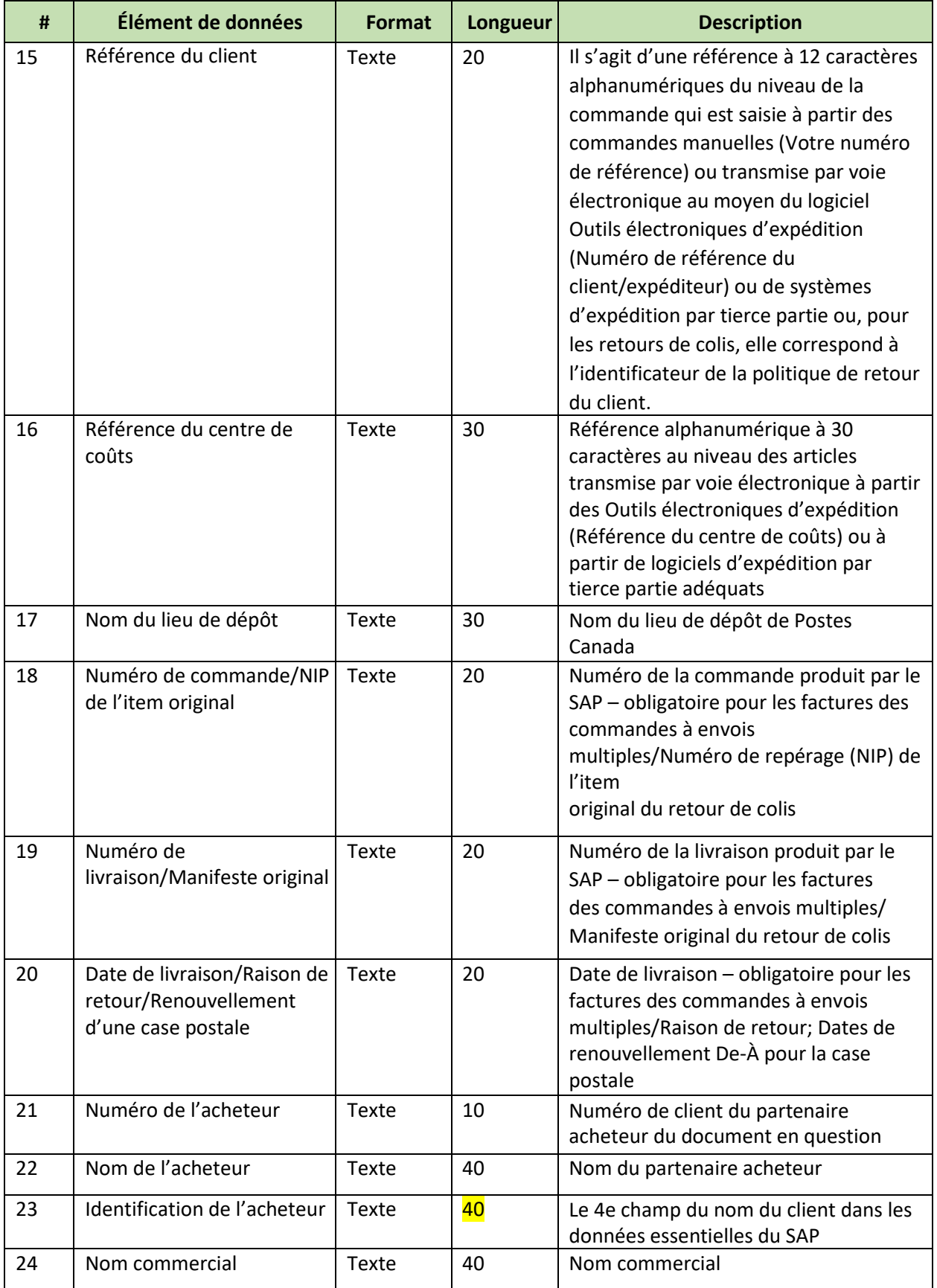

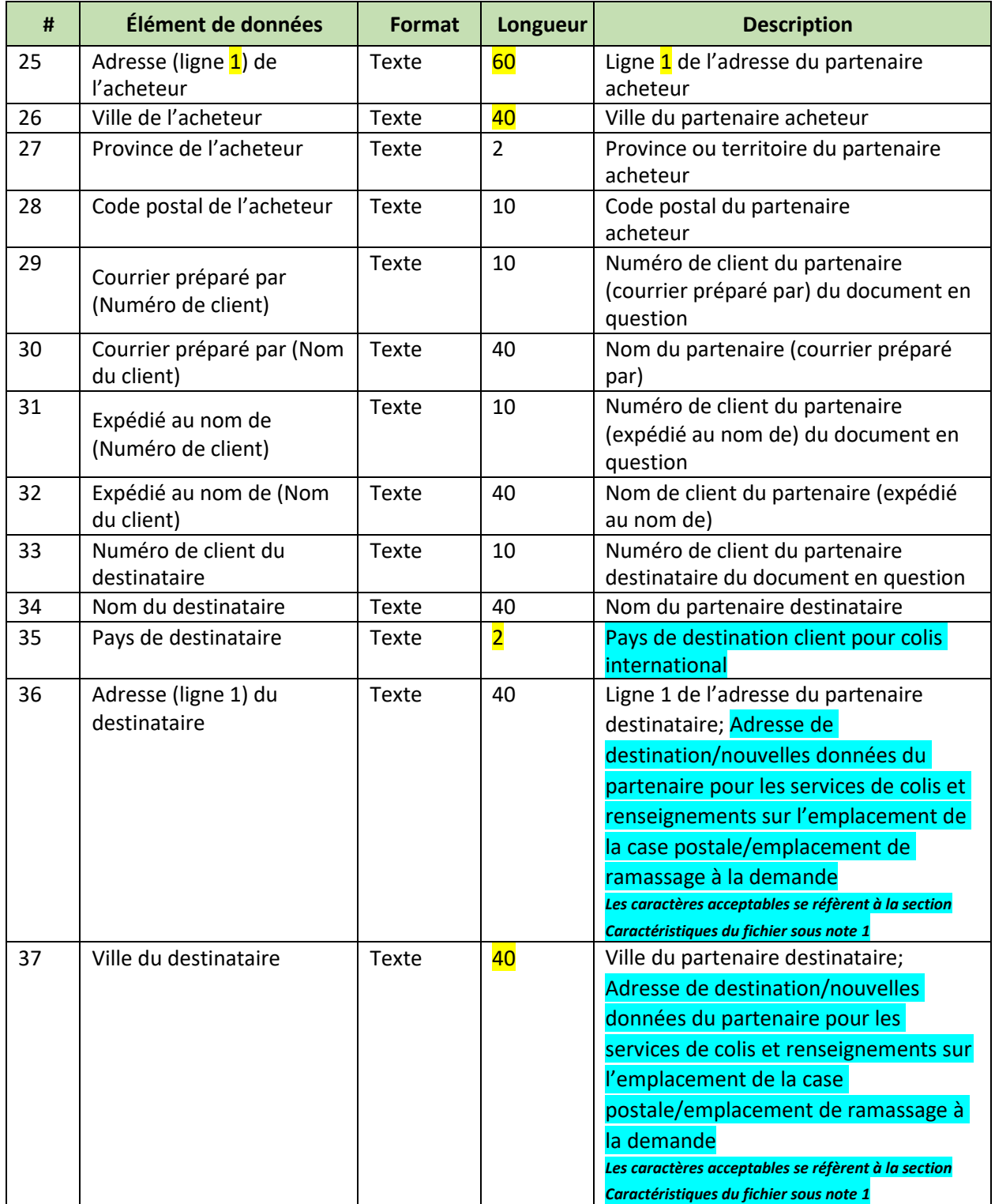

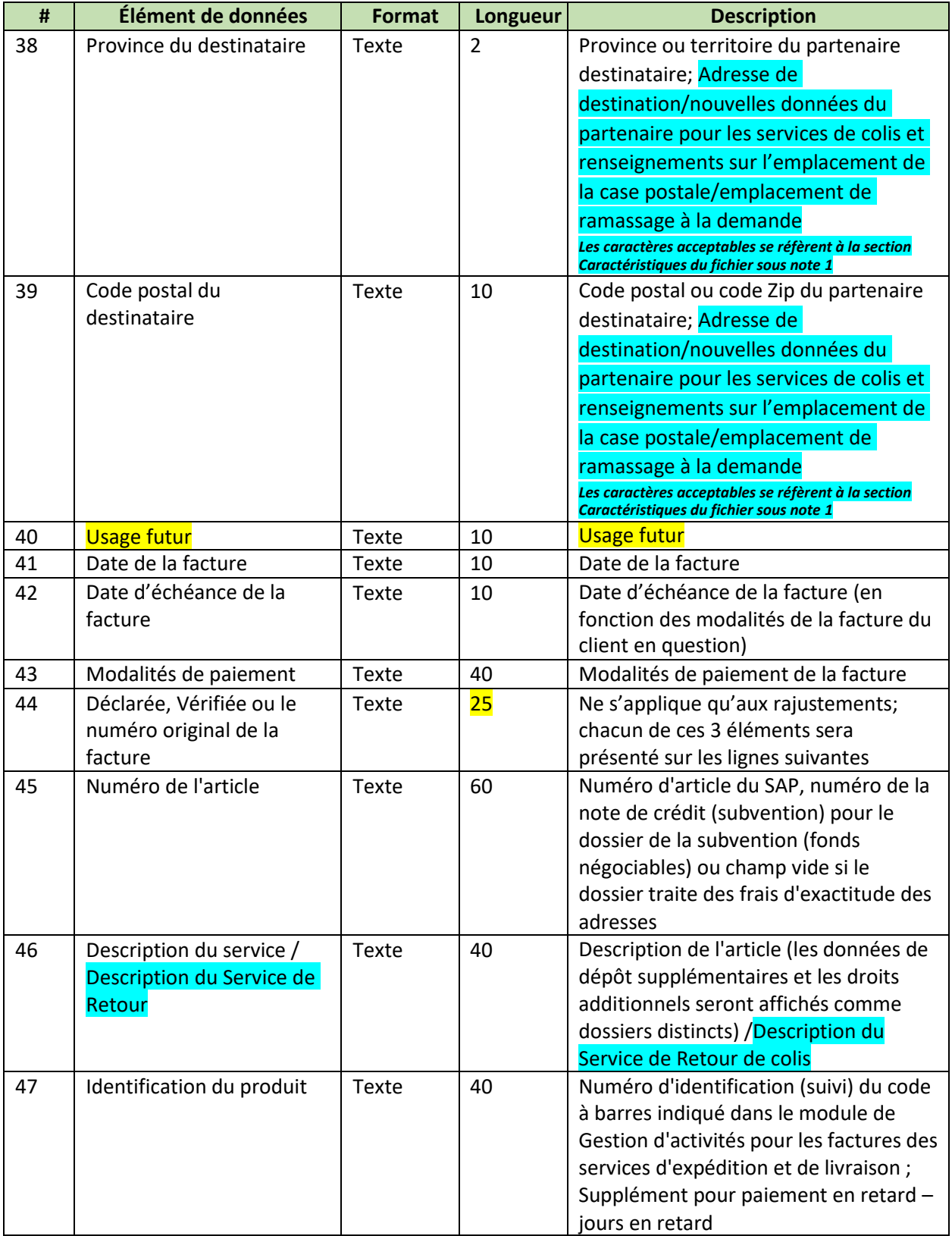

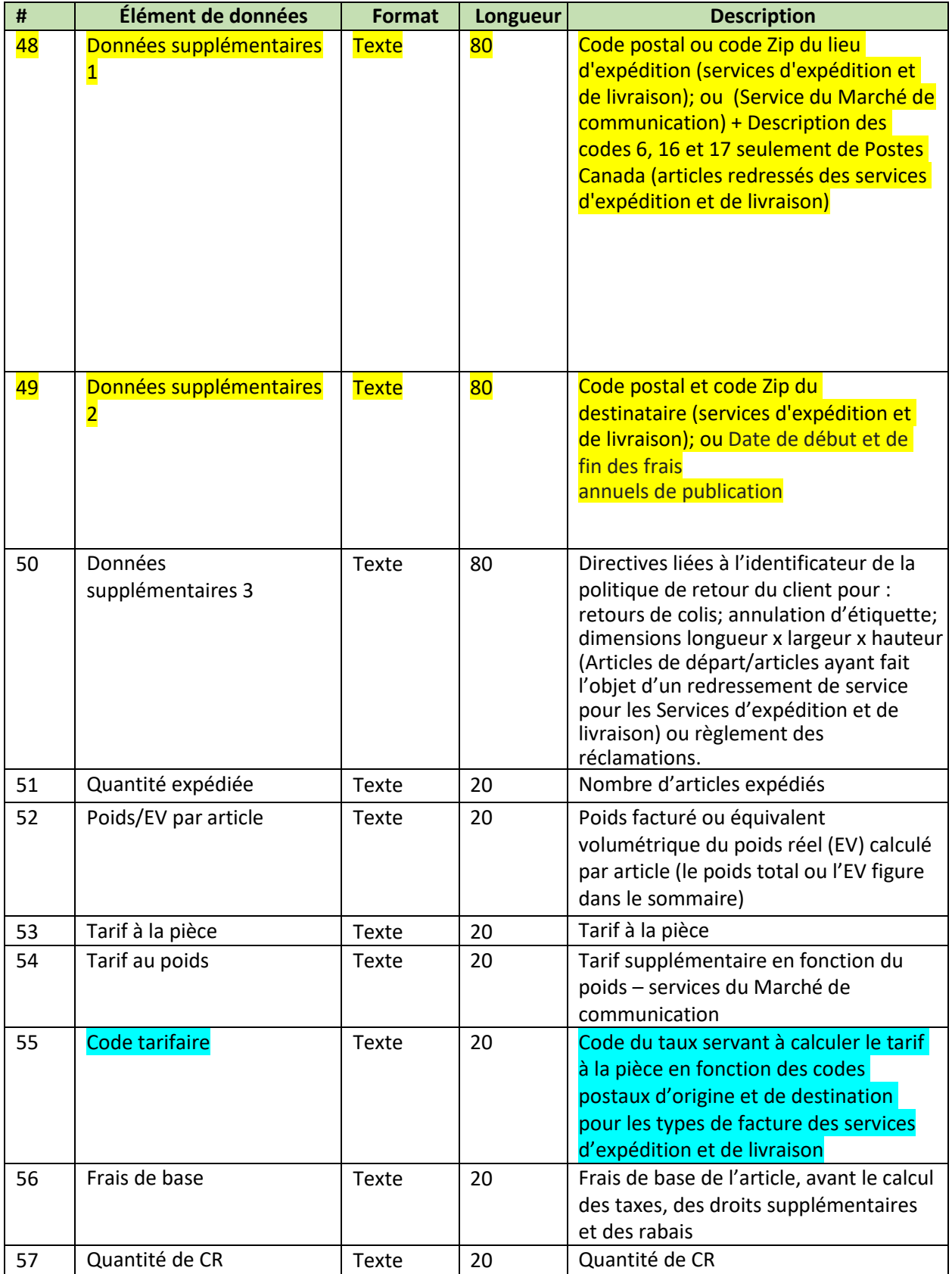

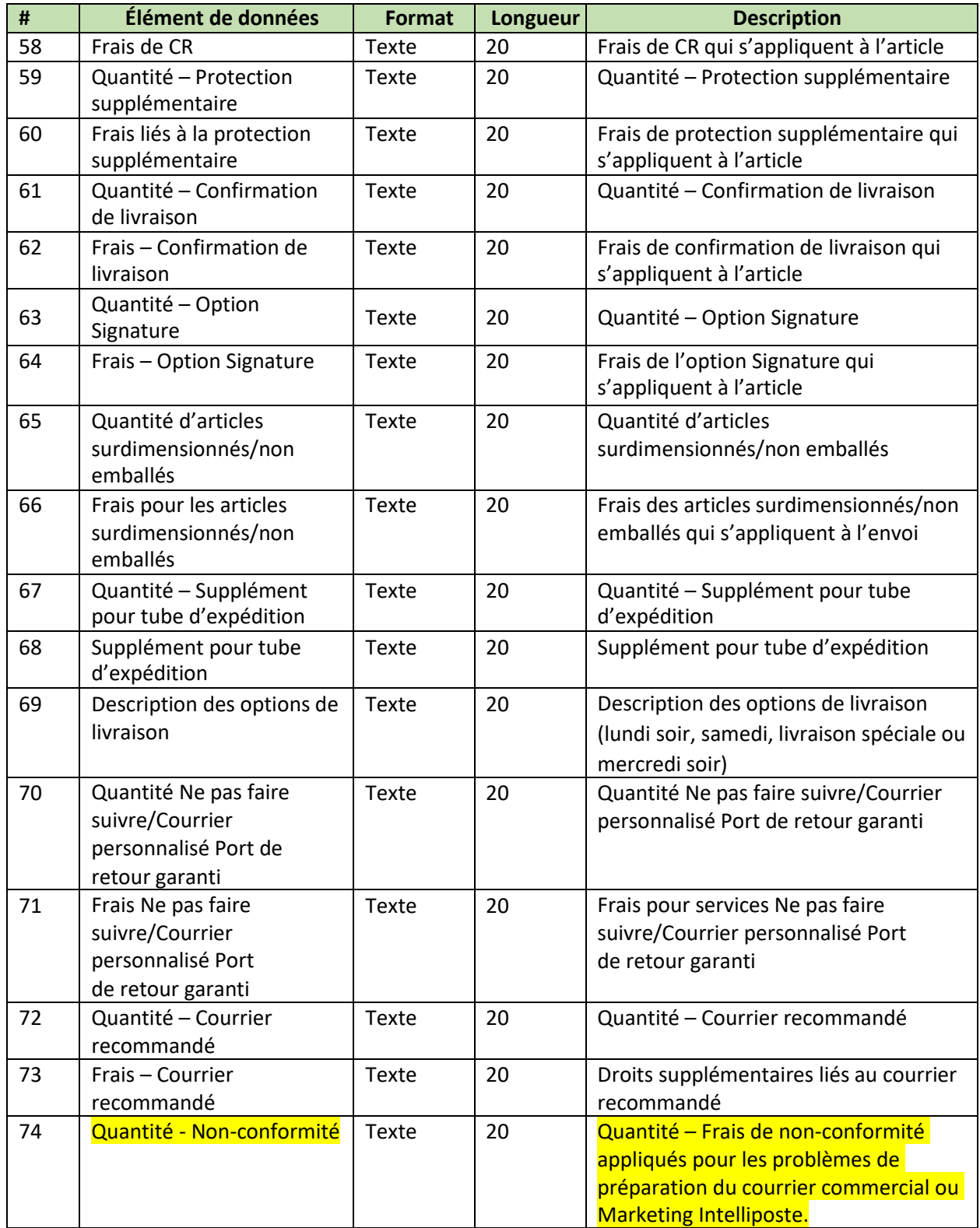

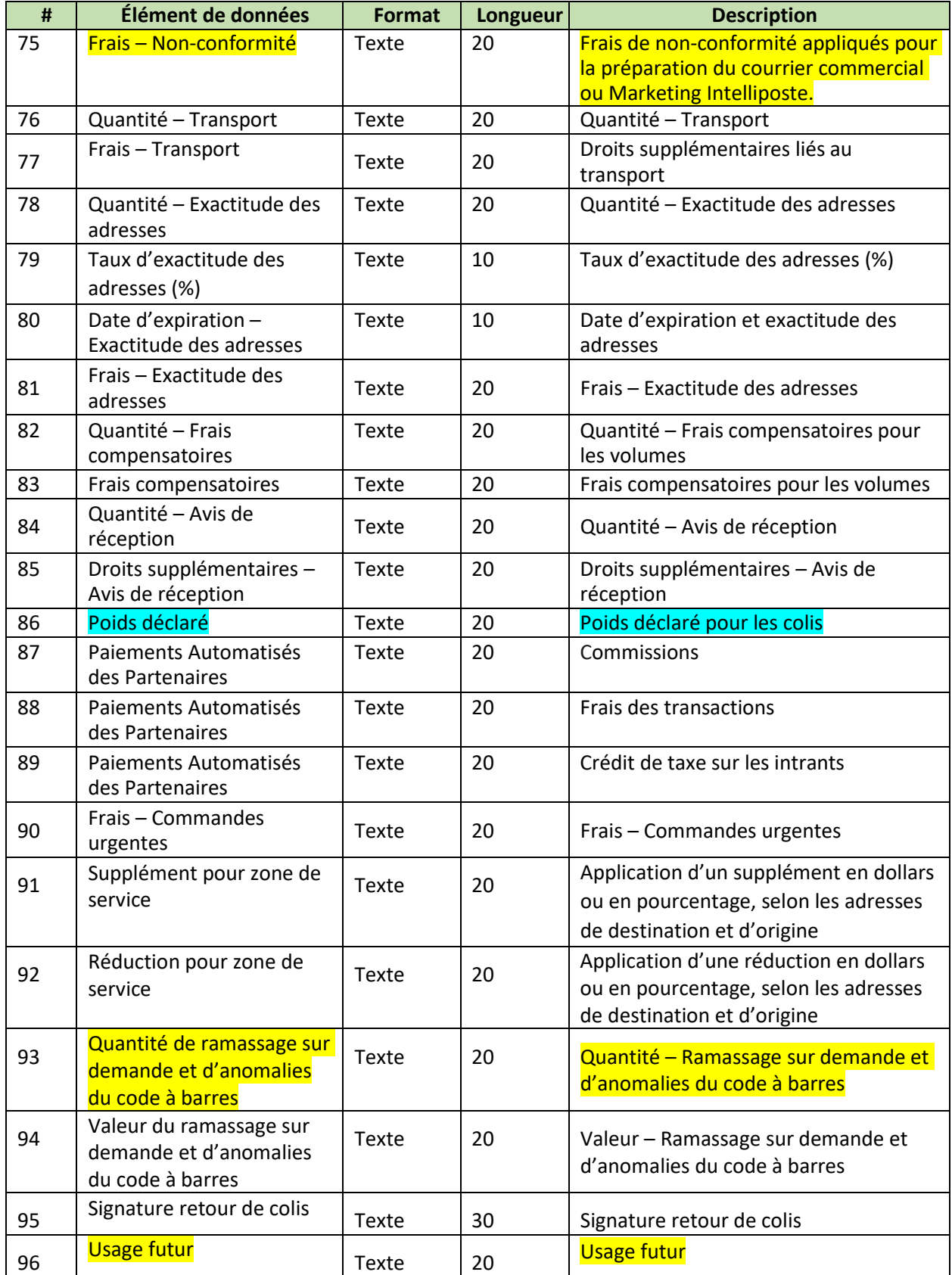

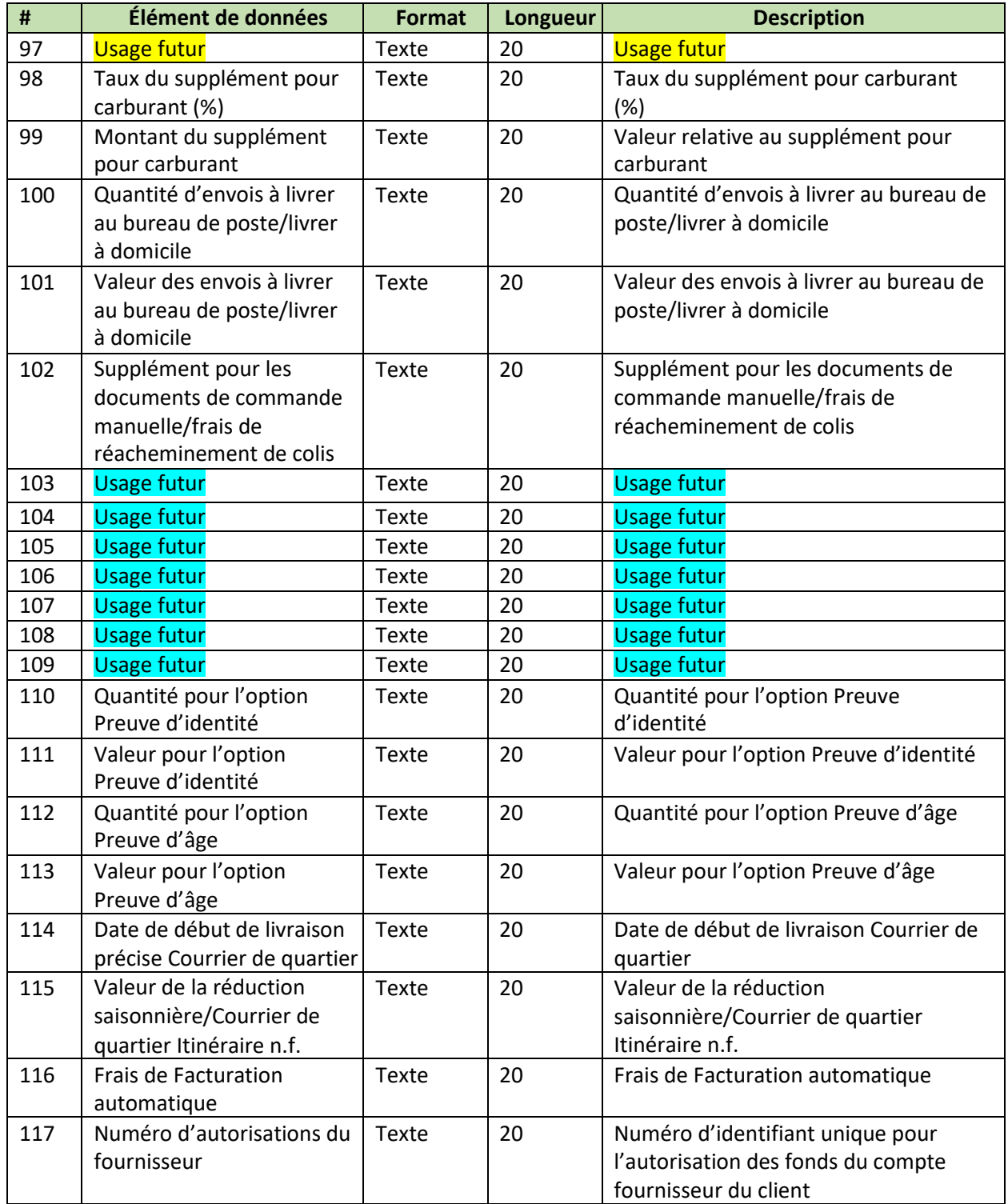

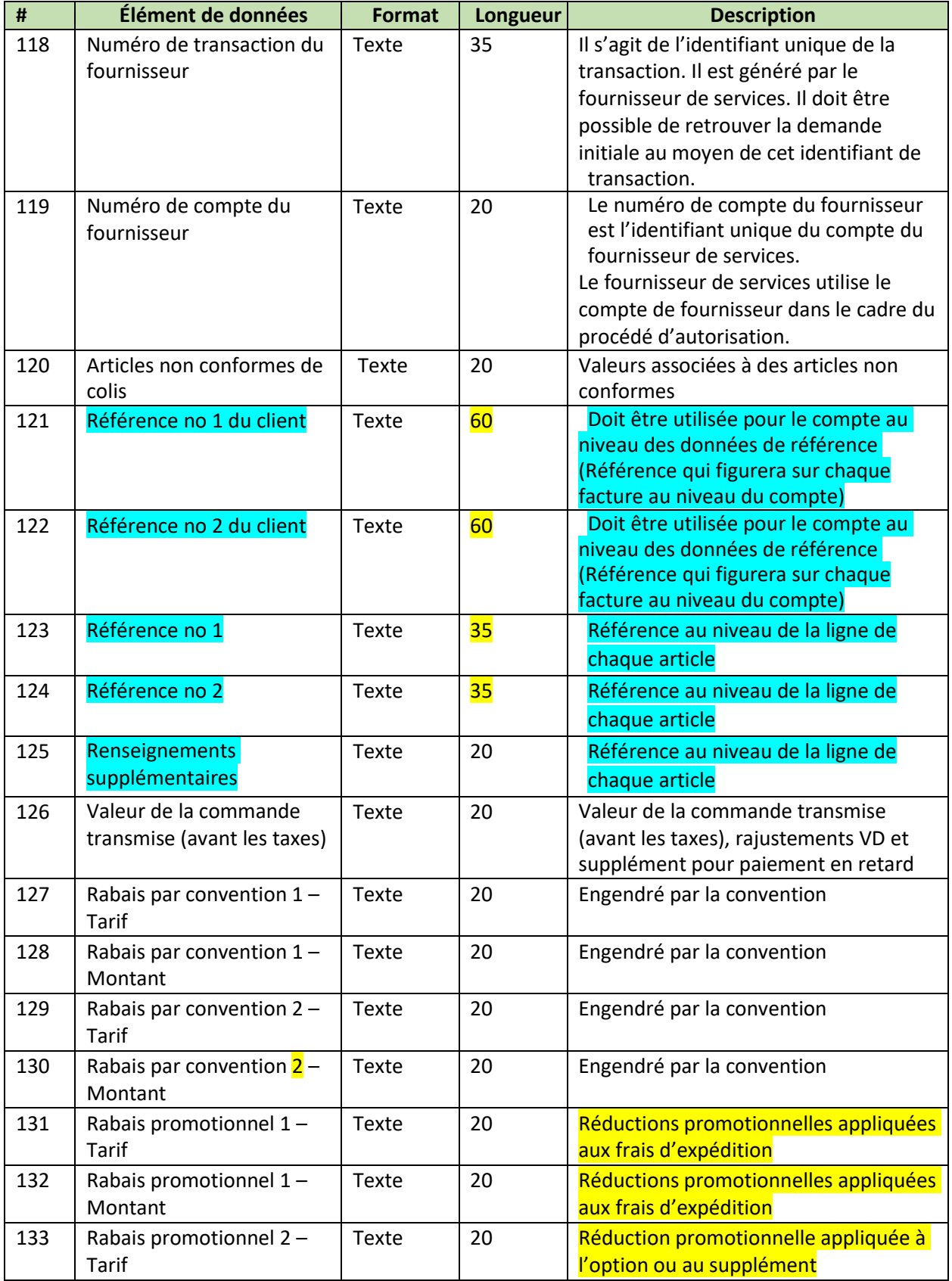

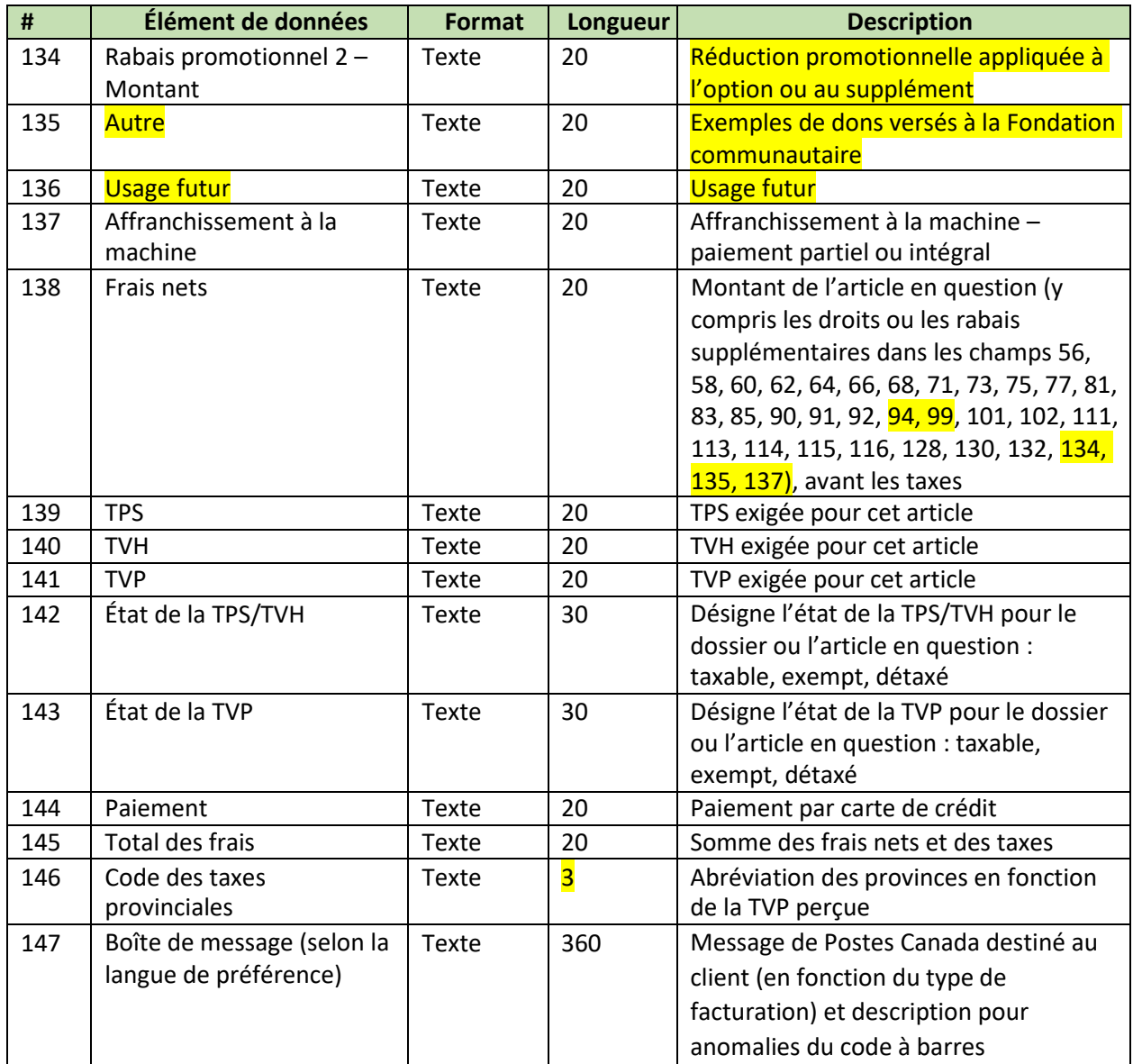